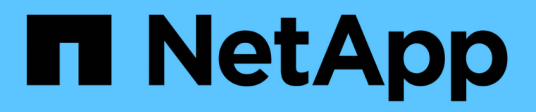

# **Gestione su cuenta**

Astra Control Service

NetApp October 21, 2024

This PDF was generated from https://docs.netapp.com/es-es/astra-control-service/use/set-up-billing.html on October 21, 2024. Always check docs.netapp.com for the latest.

# Tabla de contenidos

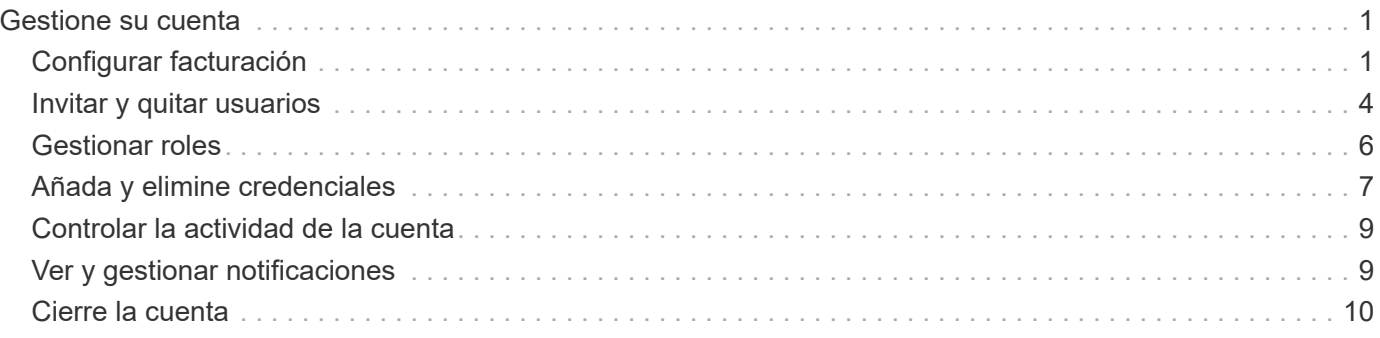

# <span id="page-2-0"></span>**Gestione su cuenta**

# <span id="page-2-1"></span>**Configurar facturación**

Puede utilizar más de un método para gestionar la facturación de su cuenta de Astra Control Service. Si utiliza Azure o Amazon AWS, puede suscribirse a un plan de servicio Astra Control a través de Microsoft Azure Marketplace o AWS Marketplace. Al hacerlo, puede gestionar sus datos de facturación a través del mercado. O bien, puede suscribirse directamente a NetApp. Si se suscribe directamente con NetApp, puede gestionar los datos de su facturación a través del servicio Astra Control Service. Si utiliza Astra Control Service sin suscripción, se suscribiera automáticamente al plan gratuito.

El plan gratuito de Astra Control Service le permite gestionar hasta 10 espacios de nombres en su cuenta. Si desea gestionar más de 10 espacios de nombres, debe configurar la facturación mediante la actualización del plan gratuito al plan Premium, o bien suscribirse a través de Azure Marketplace o AWS Marketplace.

# **Descripción general de la facturación**

Existen dos tipos de costes asociados con el uso de Astra Control Service: Cargos por parte de NetApp por el Servicio Astra Control y cargos por parte de su proveedor de cloud por volúmenes persistentes y almacenamiento de objetos.

#### **Facturación de Astra Control Service**

Astra Control Service ofrece tres planes:

#### **Plan libre**

Gestione hasta 10 espacios de nombres de forma gratuita.

#### **Premium PAYGO**

Gestione una cantidad ilimitada de espacios de nombres a una tasa específica, por espacio de nombres.

#### **Suscripción Premium**

Prepago a una tarifa con descuento con una suscripción anual que le permite administrar hasta 20 espacios de nombres por *paquete de espacio de nombres*. Póngase en contacto con el departamento de ventas de NetApp para adquirir tantos paquetes como necesite para su organización. Por ejemplo, compre 3 paquetes para gestionar 60 espacios de nombres desde Astra Control Service. Si gestiona más espacios de nombres de los permitidos en su suscripción anual, se le cobrará la tasa de exceso dependiente de la suscripción por espacio de nombres adicional. Si aún no dispone de una cuenta de Astra Control, al adquirir la suscripción Premium, se crea automáticamente una cuenta de Astra Control para usted. Si ya dispone de un plan gratuito, se convertirá automáticamente a la suscripción Premium.

Al crear una cuenta de Astra Control, se suscribe automáticamente al Plan libre. El panel de control de Astra muestra cuántos espacios de nombres gestiona actualmente con los 10 espacios de nombres gratuitos que está permitido. La facturación se inicia para un espacio de nombres cuando se gestiona la primera aplicación que contiene el espacio de nombres y se detiene para ese espacio de nombres cuando no se gestiona la última aplicación que contiene el espacio de nombres.

Si intenta gestionar un espacio de nombres 11, Astra Control le notifica que ha alcanzado el límite del Plan libre. A continuación, le pedirá que actualice el plan gratuito a un plan Premium. Se le cobrará la tasa de exceso dependiente de la suscripción por espacio de nombres adicional.

Puede actualizar a un plan Premium en cualquier momento. Después de actualizar, Astra Control comienza a cobrarle por espacios de nombres *all* en la cuenta. Los primeros 10 espacios de nombres no se quedan en el plan gratuito.

#### **Facturación de Google Cloud**

Los volúmenes persistentes están respaldados por NetApp Cloud Volumes Service y los backups de tus aplicaciones se almacenan en un depósito de Google Cloud Storage.

• ["Consulte los detalles de precios para Cloud Volumes Service"](https://cloud.google.com/solutions/partners/netapp-cloud-volumes/costs).

Tenga en cuenta que Astra Control Service es compatible con todos los tipos de servicio y niveles de servicio. El tipo de servicio que utilice dependerá de su ["Región de Google Cloud".](https://cloud.netapp.com/cloud-volumes-global-regions#cvsGcp)

• ["Vea los detalles de precios para buckets de almacenamiento de Google Cloud".](https://cloud.google.com/storage/pricing)

#### **Facturación de Microsoft Azure**

Azure NetApp Files respalda los volúmenes persistentes y los backups de tus aplicaciones se almacenan en un contenedor de Azure Blob.

- ["Consulte los detalles de precios para Azure NetApp Files"](https://azure.microsoft.com/en-us/pricing/details/netapp).
- ["Consulte los detalles de precios para el almacenamiento de Microsoft Azure Blob"](https://azure.microsoft.com/en-us/pricing/details/storage/blobs).
- ["Consulta los planes y los precios del servicio de Astra Control en Azure Marketplace"](https://azuremarketplace.microsoft.com/en-us/marketplace/apps/netapp.netapp-astra-acs?tab=PlansAndPrice)

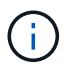

La tasa de facturación de Azure para Astra Control Service es por hora y una nueva hora de facturación se inicia después de que hayan transcurrido 29 minutos de la hora de uso.

#### **Facturación de Amazon Web Services**

Los volúmenes persistentes están respaldados por EBS o FSx para NetApp ONTAP, y los backups de tus aplicaciones se almacenan en un bucket de AWS.

• ["Consulte los detalles de precios de Amazon Web Services".](https://aws.amazon.com/eks/pricing/)

## **Suscríbase al servicio Astra Control Service en Azure Marketplace**

Puede suscribirse al servicio Astra Control Service mediante Azure Marketplace. La cuenta y los datos de facturación se gestionan a través del Marketplace.

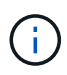

Para ver un tutorial en vídeo del proceso de suscripción de Azure Marketplace, visite ["TV de](https://media.netapp.com/video-detail/1bf9c3db-2b60-520d-bde6-b8996e7301f0/subscribing-to-the-astra-control-service-from-microsoft-azure-marketplace) [NetApp".](https://media.netapp.com/video-detail/1bf9c3db-2b60-520d-bde6-b8996e7301f0/subscribing-to-the-astra-control-service-from-microsoft-azure-marketplace)

#### **Pasos**

- 1. Vaya a la ["Azure Marketplace"](https://azuremarketplace.microsoft.com/en-us/marketplace/apps/netapp.netapp-astra-acs?tab=Overview).
- 2. Seleccione **Get It Now**.
- 3. Siga las instrucciones para suscribirse a un plan.

## **Suscríbase al servicio Astra Control Service en AWS Marketplace**

Puede suscribirse al servicio Astra Control Service mediante AWS Marketplace. La cuenta y los datos de

facturación se gestionan a través del Marketplace.

#### **Pasos**

- 1. Vaya a la ["Mercado AWS"](https://aws.amazon.com/marketplace/pp/prodview-auupmqjoq43ey?sr=0-1&ref_=beagle&applicationId=AWSMPContessa).
- 2. Seleccione **Ver opciones de compra**.
- 3. Si se le solicita hacerlo, inicie sesión en su cuenta de AWS o cree una nueva cuenta.
- 4. Siga las instrucciones para suscribirse a un plan.

# **Suscríbase al servicio Astra Control directamente con NetApp**

Puede suscribirse al servicio Astra Control Service desde la interfaz de usuario del servicio Astra Control o ponerse en contacto con las ventas de NetApp.

#### **Mejora del plan gratuito al plan Premium PAYGO**

Actualice su plan de facturación en cualquier momento para comenzar a gestionar más de 10 espacios de nombres de Astra Control pagando a medida que usted va. Todo lo que necesitas es una tarjeta de crédito válida.

#### **Pasos**

- 1. Seleccione **cuenta** y, a continuación, seleccione **facturación**.
- 2. En **planes**, vaya a **Premium PAYGO** y seleccione **Actualizar ahora**.
- 3. Proporcione los datos de pago de una tarjeta de crédito válida y seleccione **Actualizar a Plan Premium**.

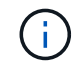

Astra Control le enviará por correo electrónico si la tarjeta de crédito está a punto de expirar.

#### **Resultado**

Ahora puede gestionar más de 10 espacios de nombres. Astra Control comienza a cobrarle por los espacios de nombres *All* que está administrando actualmente.

#### **Actualice del plan gratuito a la suscripción Premium**

Póngase en contacto con el equipo de ventas de NetApp para solicitar un pago con tarifa con descuento con una suscripción anual.

#### **Pasos**

- 1. Seleccione **cuenta** y, a continuación, seleccione **facturación**.
- 2. En **planes**, vaya a **Suscripción Premium** y seleccione **Ventas de contacto**.
- 3. Facilite los detalles al equipo de ventas para comenzar el proceso.

#### **Resultado**

Un representante de ventas de NetApp se pondrá en contacto con usted para procesar su pedido de compra. Una vez completado el pedido, Astra Control reflejará su plan actual en la pestaña **facturación**.

## **Ver los costes actuales y el historial de facturación**

Astra Control le muestra sus costes mensuales actuales, así como un historial detallado de facturación por espacio de nombres. Si se suscribe a un plan a través de un mercado, el historial de facturación no está visible (pero puede verlo iniciando sesión en el mercado).

#### **Pasos**

1. Seleccione **cuenta** y, a continuación, seleccione **facturación**.

Sus costos actuales aparecen bajo la descripción general de la facturación.

2. Para ver el historial de facturación por espacio de nombres, seleccione **Historial de facturación**.

Astra Control le muestra los minutos de uso y los costes de cada espacio de nombres. Un minuto de uso es cuántos minutos Astra Control ha gestionado su espacio de nombres durante un periodo de facturación.

3. Seleccione la lista desplegable para seleccionar un mes anterior.

# **Cambie la tarjeta de crédito de Premium PAYGO**

Si es necesario, puede cambiar la tarjeta de crédito que Astra Control tiene en el archivo para la facturación.

#### **Pasos**

- 1. Seleccione **cuenta > facturación > método de pago**.
- 2. Seleccione el icono de configuración.
- 3. Modificar la tarjeta de crédito.

## **Notas importantes**

• Su plan de facturación se realiza por cuenta Astra Control.

Si tiene varias cuentas, cada una tiene su propio plan de facturación.

• La factura de Astra Control incluye cargos por la gestión de sus espacios de nombres. Su proveedor de cloud lo carga por separado para el back-end de almacenamiento de volúmenes persistentes.

["Más información sobre los precios de Astra Control"](https://docs.netapp.com/es-es/astra-control-service/get-started/intro.html).

- Cada período de facturación finaliza el último día del mes.
- No puede cambiar de un plan Premium a un plan gratuito.

# <span id="page-5-0"></span>**Invitar y quitar usuarios**

Invite a los usuarios a unirse a su cuenta de Astra Control y eliminar usuarios que ya no deberían tener acceso a la cuenta.

## **Invitar a los usuarios**

Los propietarios y administradores de cuentas pueden invitar a otros usuarios a unirse a la cuenta de Astra Control.

#### **Pasos**

- 1. Asegúrese de que el usuario tiene un ["Inicio de sesión de BlueXP"](https://docs.netapp.com/es-es/astra-control-service/get-started/register.html).
- 2. Seleccione **cuenta**.
- 3. En la ficha **usuarios**, seleccione **Invitar**.

4. Introduzca el nombre del usuario, la dirección de correo electrónico y el rol.

Tenga en cuenta lo siguiente:

- La dirección de correo electrónico debe coincidir con la dirección de correo electrónico que el usuario usó para registrarse en BlueXP.
- Cada rol proporciona los siguientes permisos:
	- Un **propietario** tiene permisos de administrador y puede eliminar cuentas.
	- Un **Admin** tiene permisos de miembro y puede invitar a otros usuarios.
	- Un **Miembro** puede administrar completamente aplicaciones y clústeres.
	- Un **Visor** puede ver los recursos.
- 5. Para agregar restricciones a un usuario con un rol de miembro o de visor, active la casilla de verificación **restringir la función a restricciones** .

Para obtener más información sobre cómo agregar restricciones, consulte ["Gestionar roles".](#page-7-0)

6. Para invitar a otro usuario, seleccione **Añadir otro usuario** e introduzca información para el nuevo usuario.

Puede invitar hasta 10 usuarios a la vez. Puede navegar entre los usuarios a los que está invitando en el lado izquierdo del diálogo **Invitar usuarios**.

7. Seleccione **Invitar usuarios**.

#### **Resultado**

El usuario o los usuarios recibirán un correo electrónico que les invita a unirse a su cuenta.

## **Cambiar el rol de un usuario**

Un propietario de cuenta puede cambiar la función de todos los usuarios, mientras que un administrador de cuenta puede cambiar la función de los usuarios que tienen la función Admin, Miembro o Visor.

#### **Pasos**

- 1. Seleccione **cuenta**.
- 2. En la ficha **usuarios**, seleccione el menú en la columna **acciones** del usuario.
- 3. Seleccione **Editar rol**.
- 4. Seleccione un rol nuevo.
- 5. Para agregar restricciones a un usuario con un rol de miembro o de visor, active la casilla de verificación **restringir la función a restricciones** .

Para obtener más información sobre cómo agregar restricciones, consulte ["Gestionar roles".](#page-7-0)

6. Seleccione **Confirmar**.

#### **Resultado**

Astra Control actualiza los permisos del usuario en función de la nueva función que haya seleccionado.

# **Quitar usuarios**

Un usuario con el rol propietario puede eliminar otros usuarios de la cuenta en cualquier momento.

#### **Pasos**

- 1. Seleccione **cuenta**.
- 2. En la ficha **usuarios**, seleccione los usuarios que desea quitar.
- 3. Seleccione el menú en la columna **acciones** y seleccione **Eliminar usuario**.
- 4. Cuando se le solicite, confirme la eliminación escribiendo "eliminar" y, a continuación, seleccione **Sí, Eliminar usuario**.

### **Resultado**

Astra Control elimina al usuario de la cuenta.

# <span id="page-7-0"></span>**Gestionar roles**

Es posible gestionar roles si se añaden restricciones de espacio de nombres y se restringen los roles del usuario a dichas restricciones. Esto le permite controlar el acceso a los recursos de su organización. Puede utilizar la interfaz de usuario de Astra Control o. ["La API de control Astra"](https://docs.netapp.com/us-en/astra-automation/index.html) para administrar roles.

# **Agregar una restricción de espacio de nombres a una función**

Un usuario Admin o Owner puede agregar restricciones de espacio de nombres.

#### **Pasos**

- 1. En el área de navegación **Administrar su cuenta**, seleccione **cuenta**.
- 2. Seleccione la ficha **usuarios**.
- 3. En la columna **acciones**, seleccione el botón de menú para un usuario con la función Miembro o Visor.
- 4. Seleccione **Editar rol**.
- 5. Active la casilla de verificación **restringir rol a restricciones**.

La casilla de verificación sólo está disponible para funciones de miembro o de visor. Puede seleccionar un rol diferente de la lista desplegable **rol**.

6. Seleccione **Agregar restricción**.

Se puede ver la lista de restricciones disponibles por espacio de nombres o por etiqueta de espacio de nombres.

- 7. En la lista desplegable **Tipo de restricción**, seleccione **espacio de nombres Kubernetes** o **etiqueta de espacio de nombres Kubernetes** dependiendo de cómo estén configurados los espacios de nombres.
- 8. Seleccione uno o más espacios de nombres o etiquetas de la lista para redactar una restricción que restrinja las funciones a esos espacios de nombres.
- 9. Seleccione **Confirmar**.

La página **Editar función** muestra la lista de restricciones que ha elegido para esta función.

#### 10. Seleccione **Confirmar**.

En la página **cuenta**, puede ver las restricciones de cualquier rol de miembro o de visor en la columna **rol**.

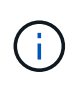

Si habilita restricciones para una función y selecciona **Confirmar** sin agregar restricciones, se considera que la función tiene restricciones completas (se deniega el acceso a cualquier recurso asignado a espacios de nombres).

### **Quitar una restricción de espacio de nombres de una función**

Un usuario Admin o Owner puede eliminar una restricción de espacio de nombres de una función.

#### **Pasos**

- 1. En el área de navegación **Administrar su cuenta**, seleccione **cuenta**.
- 2. Seleccione la ficha **usuarios**.
- 3. En la columna **acciones**, seleccione el botón de menú para un usuario con la función Miembro o Visor que tiene restricciones activas.
- 4. Seleccione **Editar rol**.

El cuadro de diálogo **Editar función** muestra las restricciones activas para la función.

- 5. Seleccione **X** a la derecha de la restricción que debe eliminar.
- 6. Seleccione **Confirmar**.

### **Si quiere más información**

• ["Roles de usuario y espacios de nombres"](https://docs.netapp.com/es-es/astra-control-service/learn/user-roles-namespaces.html)

# <span id="page-8-0"></span>**Añada y elimine credenciales**

Añada y elimine credenciales de proveedor de cloud de su cuenta en cualquier momento. Astra Control utiliza estas credenciales para descubrir un clúster de Kubernetes, las aplicaciones en el clúster y aprovisionar recursos en su nombre.

Tenga en cuenta que todos los usuarios de Astra Control comparten los mismos conjuntos de credenciales.

## <span id="page-8-1"></span>**Añada credenciales**

La forma más común de agregar credenciales a Astra Control es cuando se gestionan los clústeres, pero también se pueden añadir credenciales desde la página cuenta. De ese modo, las credenciales estarán disponibles para elegir cuando gestione clústeres de Kubernetes adicionales.

#### **Antes de empezar**

- Para Amazon Web Services, debe tener el resultado JSON de las credenciales de la cuenta IAM que se utiliza para crear el clúster. ["Aprenda a configurar un usuario de IAM"](https://docs.netapp.com/es-es/astra-control-service/get-started/set-up-amazon-web-services.html).
- Para GKE, debe tener el archivo de clave de cuenta de servicio para una cuenta de servicio que tenga los permisos necesarios. ["Aprenda a configurar una cuenta de servicio".](https://docs.netapp.com/es-es/astra-control-service/get-started/set-up-google-cloud.html)
- Para AKS, debe tener el archivo JSON que contenga el resultado de la CLI de Azure cuando creó el

principal de servicio. ["Aprenda a configurar un director de servicios"](https://docs.netapp.com/es-es/astra-control-service/get-started/set-up-microsoft-azure-with-anf.html).

También necesitará su ID de suscripción de Azure si no lo ha añadido al archivo JSON.

#### **Pasos**

- 1. Seleccione **cuenta > credenciales**.
- 2. Seleccione **Agregar credenciales**.
- 3. Seleccione **Microsoft Azure**.
- 4. Seleccione **Google Cloud Platform**.
- 5. Seleccione **Amazon Web Services**.
- 6. Introduzca un nombre para las credenciales que las distinga de otras credenciales en Astra Control.
- 7. Proporcione las credenciales necesarias.
- 8. **Microsoft Azure**: Proporcione a Astra Control detalles sobre el principal de servicio de Azure cargando un archivo JSON o pegando el contenido de ese archivo JSON desde el portapapeles.

El archivo JSON debe contener el resultado de la CLI de Azure al crear el principal del servicio. También puede incluir su ID de suscripción para que se agregue automáticamente a Astra Control. De lo contrario, deberá introducir manualmente el ID después de proporcionar JSON.

- 9. **Google Cloud Platform**: Proporcione el archivo clave de la cuenta de servicio de Google Cloud mediante la carga del archivo o pegando el contenido del portapapeles.
- 10. **Amazon Web Services**: Proporcione las credenciales de usuario de IAM de Amazon Web Services cargando el archivo o pegando el contenido del portapapeles.
- 11. Seleccione **Agregar credenciales**.

#### **Resultado**

Las credenciales ahora están disponibles para seleccionar cuando agregue un clúster a Astra Control.

### <span id="page-9-0"></span>**Quite las credenciales**

Eliminar credenciales de una cuenta en cualquier momento. Solo debe quitar credenciales después de ["desgestione todos los clústeres"](https://docs.netapp.com/es-es/astra-control-service/use/unmanage.html), a menos que esté rotando credenciales (consulte [Rotar credenciales\)](#page-10-2).

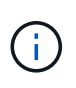

El primer conjunto de credenciales que agregue a Astra Control siempre está en uso porque Astra Control utiliza las credenciales para autenticarse en el bloque de copia de seguridad. Lo mejor es no eliminar estas credenciales.

#### **Pasos**

- 1. Seleccione **cuenta > credenciales**.
- 2. Seleccione la lista desplegable de la columna **Estado** para las credenciales que desea quitar.
- 3. Seleccione **Quitar**.
- 4. Escriba el nombre de las credenciales que desea confirmar la eliminación y, a continuación, seleccione **Sí, Eliminar credenciales**.

#### **Resultado**

Astra Control elimina las credenciales de la cuenta.

# <span id="page-10-2"></span>**Rotar credenciales**

Puede rotar credenciales en su cuenta. Si gira las credenciales, gírelos durante una ventana de mantenimiento cuando no haya copias de seguridad en curso (programadas o bajo demanda).

#### **Pasos**

- 1. Elimine las credenciales existentes siguiendo los pasos de [Quite las credenciales.](#page-9-0)
- 2. Añada las nuevas credenciales siguiendo los pasos del [Añada credenciales.](#page-8-1)
- 3. Actualice todos los bloques para usar las credenciales nuevas:
	- a. En la navegación de la izquierda, seleccione **Cuchos**.
	- b. Seleccione la lista desplegable en la columna **acciones** para el segmento que desea editar.
	- c. Seleccione **Editar**.
	- d. En la sección **Seleccionar credenciales**, elija las nuevas credenciales que agregó a Astra Control.
	- e. Seleccione **Actualizar**.
	- f. Repita los pasos **b** a **e** para los cucharones restantes del sistema.

### **Resultado**

Astra Control empieza a utilizar las nuevas credenciales del proveedor de cloud.

# <span id="page-10-0"></span>**Controlar la actividad de la cuenta**

Puede ver los detalles de las actividades en su cuenta de Astra Control. Por ejemplo, cuando se invitó a nuevos usuarios, cuando se agregaba un clúster o cuando se tomaba una snapshot. También puede exportar la actividad de su cuenta a un archivo CSV.

### **Ver toda la actividad de la cuenta en Astra Control**

- 1. Seleccione **actividad**.
- 2. Utilice los filtros para restringir la lista de actividades o utilice el cuadro de búsqueda para encontrar exactamente lo que busca.
- 3. Seleccione **Exportar a CSV** para descargar la actividad de su cuenta en un archivo CSV.

### **Ver la actividad de la cuenta de una aplicación específica**

- 1. Seleccione **aplicaciones** y, a continuación, seleccione el nombre de una aplicación.
- 2. Seleccione **actividad**.

#### **Ver la actividad de la cuenta de los clústeres**

- 1. Seleccione **Clusters** y, a continuación, seleccione el nombre del clúster.
- 2. Seleccione **actividad**.

# <span id="page-10-1"></span>**Ver y gestionar notificaciones**

Astra Control le avisa cuando las acciones se han completado o han fallado. Por ejemplo, verá una notificación si una copia de seguridad de una aplicación se ha completado correctamente.

El número de notificaciones sin leer está disponible en la parte superior derecha de la interfaz.

Puede ver estas notificaciones y marcarlas como leídas (esto puede ser útil si desea borrar notificaciones no leídas como nosotros).

#### **Pasos**

- 1. Seleccione el número de notificaciones sin leer en la parte superior derecha.
- 2. Revise las notificaciones y seleccione **Marcar como leído** o **Mostrar todas las notificaciones**.

Si ha seleccionado **Mostrar todas las notificaciones**, se cargará la página Notificaciones.

3. En la página **Notificaciones**, vea las notificaciones, seleccione las que desea marcar como leídas, seleccione **Acción** y seleccione **Marcar como leído**.

# <span id="page-11-0"></span>**Cierre la cuenta**

Si ya no necesita su cuenta de Astra Control, puede cerrarla en cualquier momento.

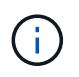

Los bloques creados automáticamente por Astra Control se eliminarán automáticamente al cerrar la cuenta.

#### **Pasos**

- 1. ["Desgestione todas las aplicaciones y clústeres".](https://docs.netapp.com/es-es/astra-control-service/use/unmanage.html)
- 2. ["Eliminar credenciales de Astra Control".](#page-8-0)
- 3. Seleccione **cuenta > facturación > método de pago**.
- 4. Seleccione **Cerrar cuenta**.
- 5. Introduzca el nombre de su cuenta y confirme que desea cerrar la cuenta.

#### **Información de copyright**

Copyright © 2024 NetApp, Inc. Todos los derechos reservados. Imprimido en EE. UU. No se puede reproducir este documento protegido por copyright ni parte del mismo de ninguna forma ni por ningún medio (gráfico, electrónico o mecánico, incluidas fotocopias, grabaciones o almacenamiento en un sistema de recuperación electrónico) sin la autorización previa y por escrito del propietario del copyright.

El software derivado del material de NetApp con copyright está sujeto a la siguiente licencia y exención de responsabilidad:

ESTE SOFTWARE LO PROPORCIONA NETAPP «TAL CUAL» Y SIN NINGUNA GARANTÍA EXPRESA O IMPLÍCITA, INCLUYENDO, SIN LIMITAR, LAS GARANTÍAS IMPLÍCITAS DE COMERCIALIZACIÓN O IDONEIDAD PARA UN FIN CONCRETO, CUYA RESPONSABILIDAD QUEDA EXIMIDA POR EL PRESENTE DOCUMENTO. EN NINGÚN CASO NETAPP SERÁ RESPONSABLE DE NINGÚN DAÑO DIRECTO, INDIRECTO, ESPECIAL, EJEMPLAR O RESULTANTE (INCLUYENDO, ENTRE OTROS, LA OBTENCIÓN DE BIENES O SERVICIOS SUSTITUTIVOS, PÉRDIDA DE USO, DE DATOS O DE BENEFICIOS, O INTERRUPCIÓN DE LA ACTIVIDAD EMPRESARIAL) CUALQUIERA SEA EL MODO EN EL QUE SE PRODUJERON Y LA TEORÍA DE RESPONSABILIDAD QUE SE APLIQUE, YA SEA EN CONTRATO, RESPONSABILIDAD OBJETIVA O AGRAVIO (INCLUIDA LA NEGLIGENCIA U OTRO TIPO), QUE SURJAN DE ALGÚN MODO DEL USO DE ESTE SOFTWARE, INCLUSO SI HUBIEREN SIDO ADVERTIDOS DE LA POSIBILIDAD DE TALES DAÑOS.

NetApp se reserva el derecho de modificar cualquiera de los productos aquí descritos en cualquier momento y sin aviso previo. NetApp no asume ningún tipo de responsabilidad que surja del uso de los productos aquí descritos, excepto aquello expresamente acordado por escrito por parte de NetApp. El uso o adquisición de este producto no lleva implícita ninguna licencia con derechos de patente, de marcas comerciales o cualquier otro derecho de propiedad intelectual de NetApp.

Es posible que el producto que se describe en este manual esté protegido por una o más patentes de EE. UU., patentes extranjeras o solicitudes pendientes.

LEYENDA DE DERECHOS LIMITADOS: el uso, la copia o la divulgación por parte del gobierno están sujetos a las restricciones establecidas en el subpárrafo (b)(3) de los derechos de datos técnicos y productos no comerciales de DFARS 252.227-7013 (FEB de 2014) y FAR 52.227-19 (DIC de 2007).

Los datos aquí contenidos pertenecen a un producto comercial o servicio comercial (como se define en FAR 2.101) y son propiedad de NetApp, Inc. Todos los datos técnicos y el software informático de NetApp que se proporcionan en este Acuerdo tienen una naturaleza comercial y se han desarrollado exclusivamente con fondos privados. El Gobierno de EE. UU. tiene una licencia limitada, irrevocable, no exclusiva, no transferible, no sublicenciable y de alcance mundial para utilizar los Datos en relación con el contrato del Gobierno de los Estados Unidos bajo el cual se proporcionaron los Datos. Excepto que aquí se disponga lo contrario, los Datos no se pueden utilizar, desvelar, reproducir, modificar, interpretar o mostrar sin la previa aprobación por escrito de NetApp, Inc. Los derechos de licencia del Gobierno de los Estados Unidos de América y su Departamento de Defensa se limitan a los derechos identificados en la cláusula 252.227-7015(b) de la sección DFARS (FEB de 2014).

#### **Información de la marca comercial**

NETAPP, el logotipo de NETAPP y las marcas que constan en <http://www.netapp.com/TM>son marcas comerciales de NetApp, Inc. El resto de nombres de empresa y de producto pueden ser marcas comerciales de sus respectivos propietarios.